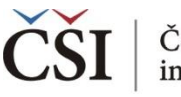

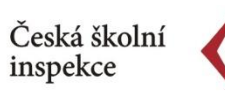

## **Spojování datových souborů v modulu MERGE**

## **6. krok: Spusťte SPSS**

- IDB Analyzer spustí SPSS a automaticky otevře syntax
- SPSS syntaxový soubor se tímto uloží do zvolené složky

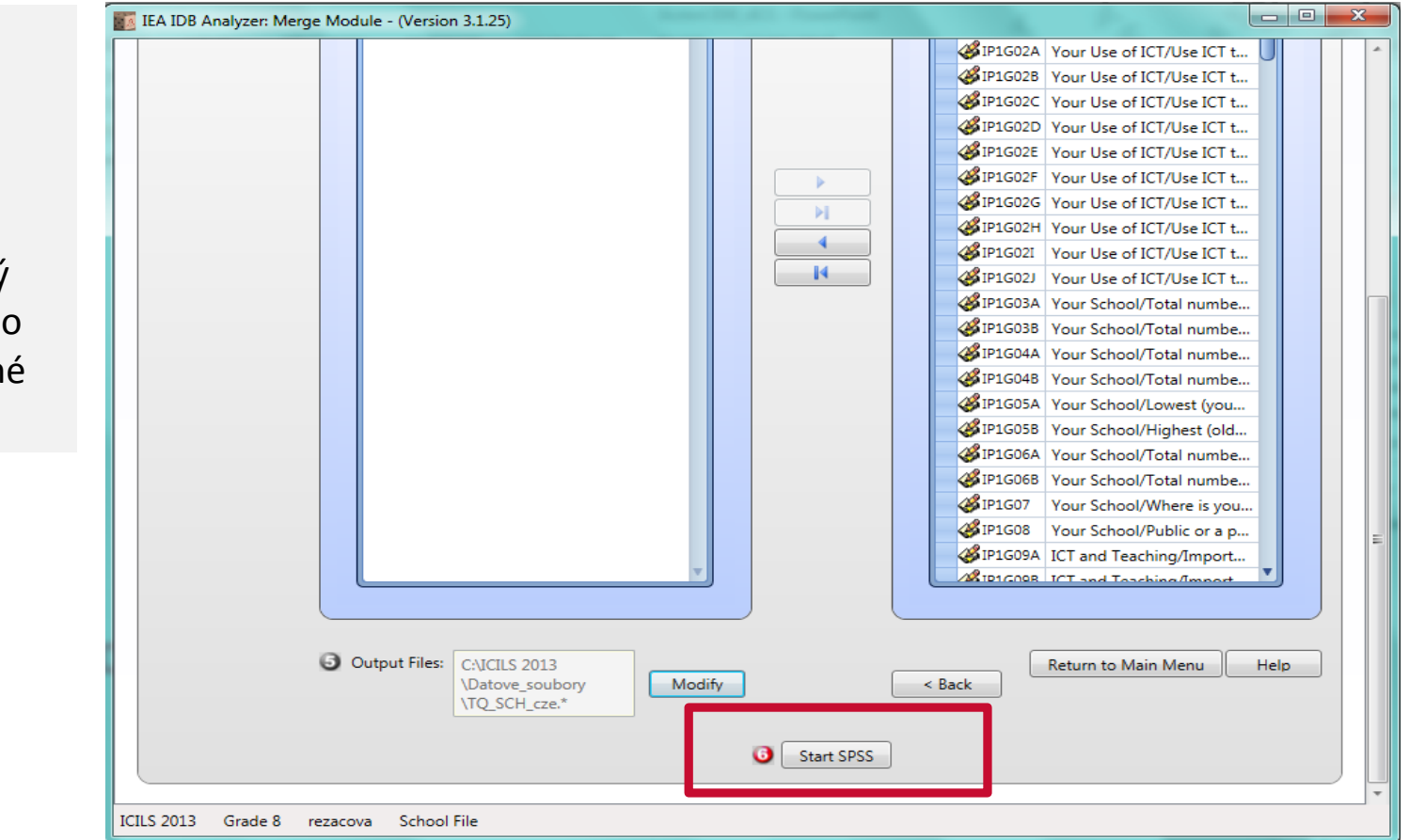

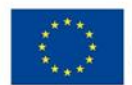

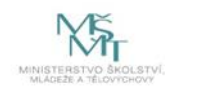